# **Application Notes**

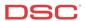

# 1.11 ESCORT – Programming System & Zone Labels (PC1616/1832/1864 V4.2)

#### Panels:

POWER SERIES (PC1616/1832/1864 V4.2) Escort5580TC Module

#### Overview:

The ESCORT module has programmable labels for zones, Partitions, keypad functions etc... Up to 6 words from the library can be programmed for each, including the ability to say any number between 0 and 999 three different ways.

## **Program Sections:**

```
ESCORT Section [451] to [482] – Automation Item Labels
ESCORT Section [521] to [528] – Automation Mode Labels
ESCORT Section [545] to [546] – Miscellaneous System Labels
ESCORT Section [561] to [562] – System Partition Labels
ESCORT Section [601] to [633] – System Zone Labels
```

#### **Label Library – Words:**

The word library is located in Appendix A of the ESCORT Installation manual and contains approximately 240 words. A three-digit number is assigned to each word. From the list, write down the three-digit numbers for each word required for each label.

```
For example – 'Living Room Motion Detector' [127] = Living [183] = Room [145] = Motion [054] = Detector
```

# **Label Library – Numbers:**

The ESCORT has the ability to say any number from 0 to 999 three different ways, Combined, Ordered and Individual. Two of the six programmable words for a label are required to say a number, the first word is how you want the number stated, the second is the number itself.

The following is an example of how the ESCORT can say the number (401).

```
Combined = 'Four Hundred and One'
Ordered = 'Four Hundred and First'
Individual = 'Four Zero One'
```

Example – 'Second Floor Bedroom Smoke Detector' [001] = Ordered

[002] = the number 2 (announced as

Second') [079] = Floor [023] = Bedroom

[197] = Smoke [054] = Detector

## Procedure:

To enter ESCORT programming, perform the following on any local touchtone phone:

Enter [\*][\*][\*] on any local touchtone phone
Enter [\*][8][ESCORT Service Code]

Turn the ESCORT ON
Enter ESCORT programming

Note: The default Service Code is [5580].

## Step 1 - Automation Item Labels - ESCORT Section [451] to [482]

#### NOTE - This step is only required if the ESCORT is being used for Automation control.

Enter the correct Section and enter the three-digit numbers for the label. If all 6 words are used, the ESCORT will announce the new label after the last three-digit word is entered, then will exit the Section. If all 6 words are not used, press the [#] to exit the Section and the ESCORT will announce the new label.

## Step 2 - Automation Mode Labels - ESCORT Section [521] to [528]

## NOTE - This step is only required if the ESCORT is being used for Automation control.

Enter the correct Section and enter the three-digit numbers for the label. If all 6 words are used, the ESCORT will announce the new label after the last three-digit word is entered, then will exit the Section. If all 6 words are not used, press the [#] to exit the Section and the ESCORT will announce the new label.

## Step 3 - Miscellaneous System Labels - ESCORT Section [545] to [546]

Enter the correct Section and enter the three-digit numbers for the label. If all 6 words are used, the ESCORT will announce the new label after the last three-digit word is entered, then will exit the Section. If all 6 words are not used, press the [#] to exit the Section and the ESCORT will announce the new label.

## Step 4 - System Partition Labels - ESCORT Section [561] to [562]

Enter the correct Section and enter the three-digit numbers for the label. If all 6 words are used, the ESCORT will announce the new label after the last three-digit word is entered, then will exit the Section. If all 6 words are not used, press the [#] to exit the Section and the ESCORT will announce the new label.

## Step 5 - System Zone Labels - ESCORT Section [601] to [633]

Enter the correct Section and enter the three-digit numbers for the label. If all 6 words are used, the ESCORT will announce the new label after the last three-digit word is entered, then will exit the Section. If all 6 words are not used, press the [#] to exit the Section and the ESCORT will announce the new label.

NOTE: The last System zone label, Section [633], is for PGM2 if it is being used for two-wire smoke detectors.